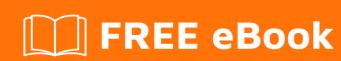

# LEARNING linq-to-sql

Free unaffiliated eBook created from **Stack Overflow contributors.** 

#linq-to-sql

## **Table of Contents**

| About                                       | 1 |
|---------------------------------------------|---|
| Chapter 1: Getting started with linq-to-sql |   |
| Remarks                                     | 2 |
| Examples                                    | 2 |
| Installation or Setup                       | 2 |
| Credits                                     | 3 |

## **About**

You can share this PDF with anyone you feel could benefit from it, downloaded the latest version from: ling-to-sql

It is an unofficial and free linq-to-sql ebook created for educational purposes. All the content is extracted from Stack Overflow Documentation, which is written by many hardworking individuals at Stack Overflow. It is neither affiliated with Stack Overflow nor official linq-to-sql.

The content is released under Creative Commons BY-SA, and the list of contributors to each chapter are provided in the credits section at the end of this book. Images may be copyright of their respective owners unless otherwise specified. All trademarks and registered trademarks are the property of their respective company owners.

Use the content presented in this book at your own risk; it is not guaranteed to be correct nor accurate, please send your feedback and corrections to info@zzzprojects.com

## **Chapter 1: Getting started with linq-to-sql**

#### Remarks

This section provides an overview of what linq-to-sql is, and why a developer might want to use it.

It should also mention any large subjects within linq-to-sql, and link out to the related topics. Since the Documentation for linq-to-sql is new, you may need to create initial versions of those related topics.

### **Examples**

#### Installation or Setup

Installing linq-to-sql:

Right-click the **App\_Code** folder and then click **Add New Item**. The Add New Item dialog box is displayed. Under Visual Studio installed templates, select the LINQ to SQL Classes template and rename the file **Tasks.dbml**. Click Add.

OR:

Under **VS2102**, in your solution explorer, right click on your project, and select "**Add/New Element**". Then you find: C# -> Data -> "**Linq to Sql classes**" (depending on your Visual studio version) or you can select "Entity Data Model". An assistant should appear to guide you through the rest of the process.

In your project classes you should then use your **dataModel**, and use Ling to make your requests.

Read Getting started with linq-to-sql online: https://riptutorial.com/linq-to-sql/topic/1594/getting-started-with-linq-to-sql

# **Credits**

| S.<br>No | Chapters                         | Contributors   |
|----------|----------------------------------|----------------|
| 1        | Getting started with linq-to-sql | Community, G2M |